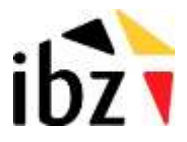

01/2024

## **FTP - Rijksregister**

Documentatie

Beheer van de toegang tot de beveiligde server van het Rijksregister

Handleiding voor externe beheerders

# ibz

### **FTP rijksregister**

#### **1.1 Hoe werkt het?**

#### *1.1.1 Methode 1 handmatig*

#### **Wat heeft u nodig?**

- Pc met internet connectie.
- Eid middelware.
- Card reader.

#### **Wat hebben wij nodig ?**

U certificaat

#### **Waar vind u dit :**

U start de middleware op om uw kaart uit te lezen .

Nadien gaat u naar de rubriek certificaten ; u klik op uw certificaat . Dan kunt u de details uitvragen , ( u ziet dan uw certificaat in windows)

In de rubriek van windows , neemt u het tabblad details , onderaan kunt u kiezen "copy to file"

U kunt dan exporteren naar een base 64 geencodeerd bestand. Dit is het bestand met uw certificaat

#### **Hoe werkt het?**

De gewenste bestanden worden door ons intern op onze ftpserver geplaatst. U suft naar https://eidssl.rrn.fgov.be. en logt in met u eid kaart.

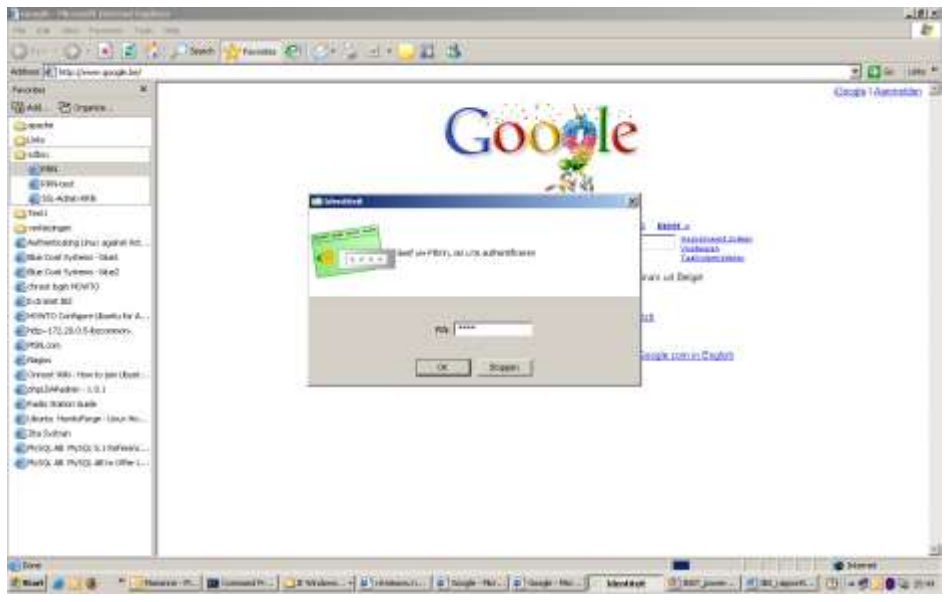

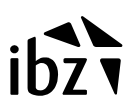

Vervolgens wordt u door gestuurd naar een pagina enkel toegangkelijk door u.

U vindt als informaties:

**naam** van het bestand

- II **grootte**, **datum en uur** van ter beschikking stelling op de server.
- II II II V V V

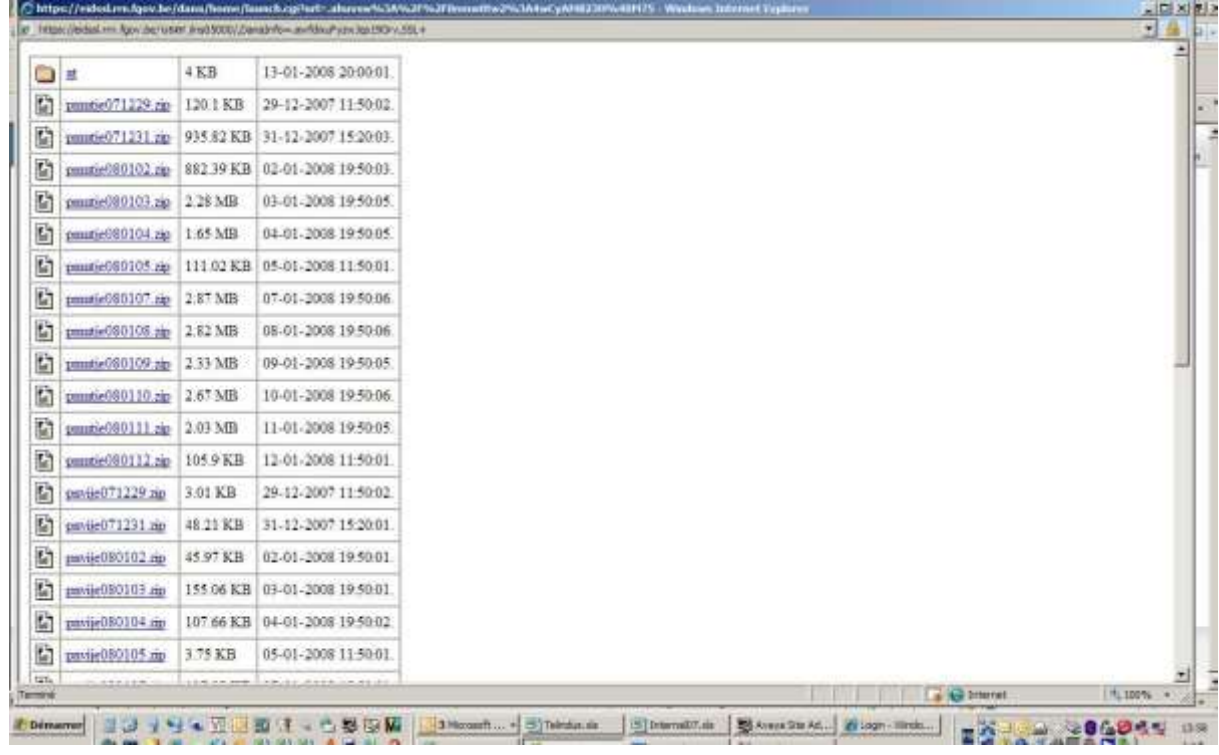

#### U download de geweste bestanden over https.

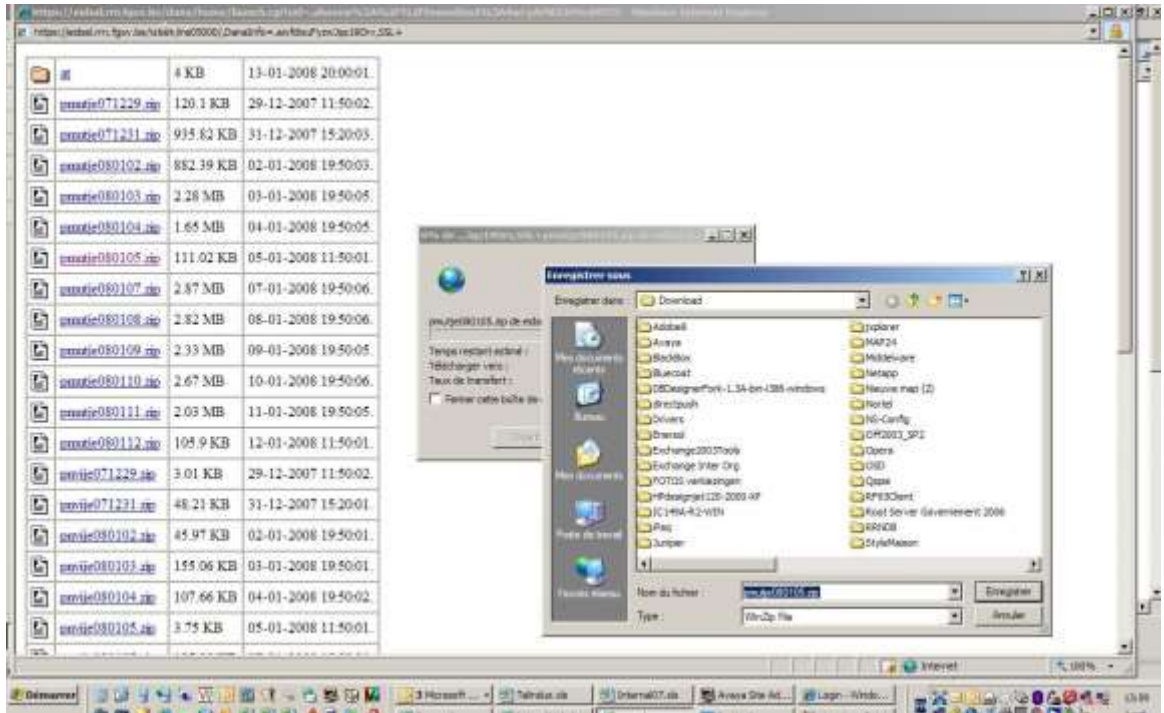

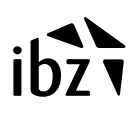

#### *1.1.2 Methode 2 geautomatiseerd*

#### **Wat heeft u nodig?**

- Linux Pc met rechtstreekse internet connectie (geen proxy dus).
- Curl geinstaleerd.
- Certificaat getekend door onze CA.

#### **Hoe werkt het?**

U runt een linux script. En alle bestanden op de http server worden binnen gehaald.